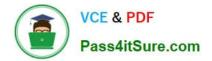

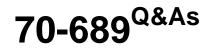

Upgrading Your Skills to MCSA Windows 8

## Pass Microsoft 70-689 Exam with 100% Guarantee

Free Download Real Questions & Answers **PDF** and **VCE** file from:

https://www.pass4itsure.com/70-689.html

100% Passing Guarantee 100% Money Back Assurance

Following Questions and Answers are all new published by Microsoft Official Exam Center

Instant Download After Purchase

100% Money Back Guarantee

- 😳 365 Days Free Update
- 800,000+ Satisfied Customers

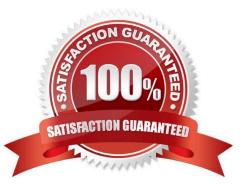

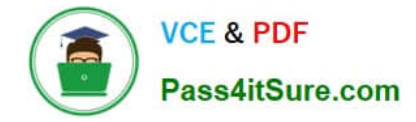

#### **QUESTION 1**

A company has client computers that run Windows 8. The company uses Windows BitLocker Drive Encryption with the data-only option on all client computers.

You delete a file containing highly confidential information from your computer.

You need to clear the free space on the hard drive to minimize the chance of the confidential information being recovered.

Which command should you run on the client computer?

- A. manage-bde -w
- B. diskpart clean
- C. BdeHdCfg -target c: shrink
- D. chkdsk /spotfix

Correct Answer: A

#### **QUESTION 2**

You are an IT consultant for small and mid-sized businesses.

One of your clients wants to start using Virtual Smart Cards on its laptops and tablets, which run Windows 8 Pro. Before implementing any changes, the client wants to ensure that the laptops and tablets support Virtual Smart Cards.

You need to verify that the client laptops and tablets support Virtual Smart Cards.

What should you do?

- A. Ensure that the laptops and tablets are running Windows 8 Enterprise edition.
- B. Ensure that each laptop and tablet has a Trusted Platform Module (TPM) chip of version 1.2 or greater.
- C. Ensure that each laptop and tablet can read a physical smart card.
- D. Ensure that BitLocker Drive Encryption is enabled on a system drive of the laptops and tablets.
- Correct Answer: B

Understanding and Evaluating Virtual Smart Cards

Reference:

http://www.microsoft.com/en-au/download/confirmation.aspx?id=29076 TPM virtual smart cards Virtual smart cards (VSCs) emulate the functionality of traditional smart cards, but instead of requiring the purchase of additional hardware, they

utilize technology that users already own and are more likely to have with them at all times. Microsoft virtual smart card platform is currently limited to the use of the Trusted Platform Module (TPM) chip onboard most modern computers.

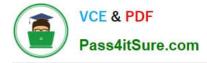

#### **QUESTION 3**

You administer computers that run Windows 8 Pro. The desktops have the Application Virtualization (App-V) client installed. Multiple App-V applications are published on the network.

A user reports that it is taking a long time to launch App-V applications on his computer. You discover that the user has a roaming profile on the computer.

You need to minimize the time that is required for the user to start App-V applications on the computer.

What should you do?

A. Change the location of the App-V client cache file on the computer.

B. Change the user profile to Local.

- C. Increase the size of the App-V client cache on the computer.
- D. Change the user profile to Super-Mandatory.

Correct Answer: C

How to Change the Size of the FileSystem Cache

Reference:http://technet.microsoft.com/en-us/library/cc843780.aspx You can change the size of the FileSystem cache by using the command line. This action requires a complete reset of the cache, and it requires administrative rights.

To change the size of the FileSystem cache

Set the following registry value to 0 (zero):

HKEY\_LOCAL\_MACHINE\SOFTWARE\Microsoft\SoftGrid\4.5\Client\AppFS\State Set the following registry value to the maximum cache size, in MB, that is necessary to hold the packagesfor example, 8192 MB:

HKEY\_LOCAL\_MACHINE\SOFTWARE\Microsoft\SoftGrid\4.5\Client\AppFS\FileSize Restart the computer.

#### **QUESTION 4**

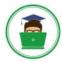

Control Panel\System and Security\Storage Spaces (4) Control Panel + System and Security + Storage Spaces 33 v C Search Control Panel 0 1 File Edit View Tools Help 22 -Control Panel Home Manage Storage Spaces Use Storage Spaces to save files to two or more drives to help protect yo rom a Create a new pool and storage drive failure. Storage Spaces also lets you easily add more drives if you run low on space Change settings capacity. If you don't see task links, click Change settings. 2 Storage pool  $(\mathbf{a})$ Okay Create a storage space Using 2.50 GB of 8.50 GB pool capaci Add drives Rename pool Physical driv 🧿 Okay Rename ski ttached via SCSI 9.4 % used Providing 4.25 GB pool capacity Disk2 Okay Rename Attached via SCSI 29.4 % used Providing 4.25 GB pool capacity

You have a Windows 8.1 Enterprise client computer named Computer1. The Storage Spaces settings of Computer1 are configured as shown in the following exhibit (Click the Exhibit button.)

You plan to create a three-way mirror storage space in the storage pool and to set the size of the storage space to 50 GB.

You need to identify the minimum number of disks that must be added to the storage pool for the planned mirror.

How many disks should you identify?

A. 1

В. З

- C. 4
- D. 5

Correct Answer: B

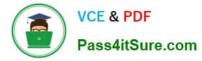

#### **QUESTION 5**

You have a desktop computer that runs Windows 8 Enterprise. You add three new 3-terabyte disks.

You need to create a new 9-terabyte volume.

Which two actions should you perform? (Each correct answer presents part of the solution. Choose two.)

A. From Disk Management, create a new spanned volume.

B. From PowerShell, run the Add-PhysicalDisk cmdlet.

C. From Diskpart, run the Convert MBR command.

D. From PowerShell, run the New-VirtualDisk cmdlet.

E. From Disk Management, convert all of the 3-terabyte disks to GPT.

F. From Disk Management, bring all disks offline.

Correct Answer: AE

Create a Spanned Volume A spanned volume is a dynamic volume consisting of disk space on more than one physical disk. If a simple volume is not a system volume or boot volume, you can extend it across additional disks to create a spanned volume, or you can create a spanned volume in unallocated space on a dynamic disk. Reference: http:// technet.microsoft.com/en-us/library/cc772180.aspx To create a spanned volume using the Windows interface

1.

In Disk Management, right-click the unallocated space on one of the dynamic disks where you want to create the spanned volume.

2.

Click New Spanned Volume.

3.

Follow the instructions on your screen. Using GPT Drives

Reference 2: http://msdn.microsoft.com/en-us/library/windows/hardware/gg463524.aspx A GPT disk uses the GUID partition table (GPT) diskpartitioning system.

A GPT disk offers these benefits:

Allows up to 128 primary partitions. Master Boot Record (MBR) disks can support up to four primary partitions and an additional 124 partitions inside extended partitions. Allows a much larger partition sizegreater than 2terabytes (TB), which is

the limit for MBR disks. Provides greater reliability because of replicationand cyclical redundancy check (CRC) protection of the partition table.

Can be used as a storage volume on all x64-based platforms, including platforms running Windows XP Professional x64 Edition. Starting with Windows Server 2003 SP1, GPT disks can also be used as a storage volume on x86-based

Windows platforms. Can be used as a boot volume on x64-based editions of Windows 7, Windows Vista, and Windows Server 2008. Starting with Windows Server 2003 SP1, GPT disks can also be used as a boot volume on Itanium based

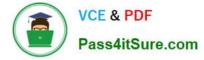

#### systems.

Note: Windows only supports booting from a GPT disk on systems that contain Unified Extensible Firmware Interface (UEFI) boot firmware.

70-689 PDF Dumps

70-689 Practice Test

70-689 Exam Questions

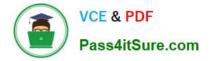

To Read the Whole Q&As, please purchase the Complete Version from Our website.

# Try our product !

100% Guaranteed Success
100% Money Back Guarantee
365 Days Free Update
Instant Download After Purchase
24x7 Customer Support
Average 99.9% Success Rate
More than 800,000 Satisfied Customers Worldwide
Multi-Platform capabilities - Windows, Mac, Android, iPhone, iPod, iPad, Kindle

We provide exam PDF and VCE of Cisco, Microsoft, IBM, CompTIA, Oracle and other IT Certifications. You can view Vendor list of All Certification Exams offered:

#### https://www.pass4itsure.com/allproducts

### **Need Help**

Please provide as much detail as possible so we can best assist you. To update a previously submitted ticket:

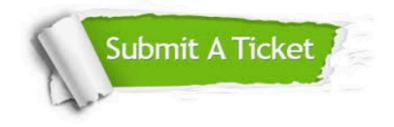

#### **One Year Free Update**

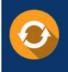

Free update is available within One Year after your purchase. After One Year, you will get 50% discounts for updating. And we are proud to boast a 24/7 efficient Customer Support system via Email.

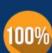

Money Back Guarantee To ensure that you are spending on

To ensure that you are spending on quality products, we provide 100% money back guarantee for 30 days from the date of purchase.

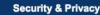

We respect customer privacy. We use McAfee's security service to provide you with utmost security for your personal information & peace of mind.

Any charges made through this site will appear as Global Simulators Limited. All trademarks are the property of their respective owners. Copyright © pass4itsure, All Rights Reserved.